## HULFT改行コード変換のしくみ

HULFTには、改行コード(CRLF や LF)を明示的に指定する設定がありません。 では、改行コードを変換しないのかというと、そうではなく各ホスト種に合わせた変換を行います。

1. 改行コードの種類

 $W$ indows $\overline{\mathcal{F}}$ CRLF CR(Carriage Return:行頭復帰、16進数 OD)とLF(Line Feed:改行、16進数 OA)を合わせたもの UNIX/LinuxLF Line Feed:改行、16進数 0A 詳細は、 http://www.esector.co.jp/product/hulft.html の "#02改行コードとは"を参照

2. HULFTにおける改行コードに関する設定-配信側

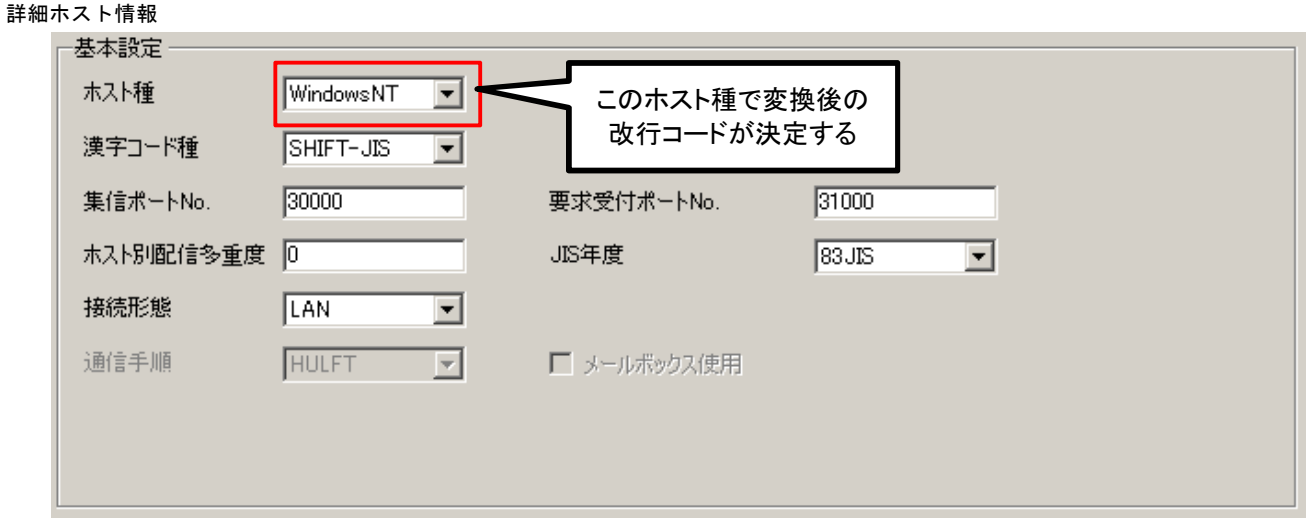

配信管理情報

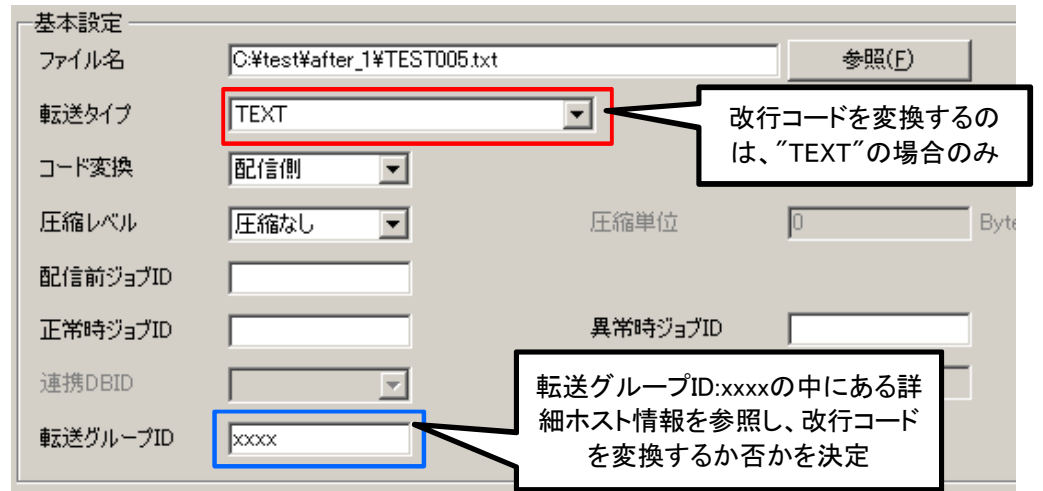

## 3. 変換前、変換後の改行コード

配信側と集信側のホスト種に依存し、下記の改行コード変換がおこなわれます。

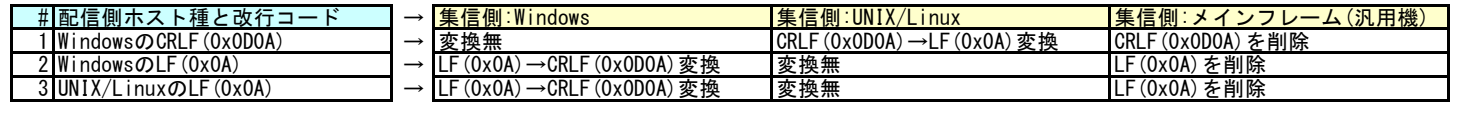

## 4. +UL)T⏝ࡿࡅ࠾ᨵ⾜ࢻ࣮ࢥኚ㛵ࢺࣥࣄࡿࡍ

1) HULFT for Windows の改行コードの扱い

HULFT for Windows では LF(0x0A) も CRLF(0x0D0A)も両方 "改行コード"とみなします。

ただし、HULFT for Windows が集信側となる場合、受け取ったテキストファイルの改行コードとして、CRLF(0x0D0A)を採用します。

2) HULFT for UNIX/Linuxのファイルで "^M"が入ってしまう。

"^M"は、CR (0x0D) を意味します。 配信側のHULFT for Windowsの配信管理情報→転送タイプで誤って"TEXT"以外を指定した可能性があります。 また、utlbreakで展開されたファイルに"^M"がある場合、配信側のHULFT for Windowsでutljoin.exe実行時、"-b"を誤って指定した 可能性があります。

3) Windowsなのに誤って改行コードがLFになった場合

[3. 変換前、変換後の改行コード]の表にあるように、HULFT for Windowsの配信時は、LFでも改行とみなします。

- また、集信時はCRLFとするため、自ホスト→自ホストの転送を行うと、LF→CRLFの変換が可能です。
- 4) UNIX/Linux上で、改行コードの変換を行いたい場合
	- 下記コマンドで、変換可能です。
	- CRLF→LFの変換コマンド<br>«Ar¥n/¥

perl -pe 's/\r\n/\\n/' 入力 CRLFファイル > 出力 LFファイル

- LF→CRLFの変換コマンド<br>×××/rerl -ne 's/¥n/¥r
- perl -pe 's/\n/\\r\\n/' 入力 LFファイル > 出力 CRLFファイル
- 5) 改行コードを追加/削除する

HULFTでは、Windows. UNIX/Linux上の改行コードを追加/削除するユーティリティ(utllf)が提供されています。

参照)

HULFT7 Windows オペレーション・マニュアル

5.2.1 ファイルレコード編集

- HULFT7 UNIX/Linux オペレーション・マニュアル
	- 5.2.1 ファイルレコード編集